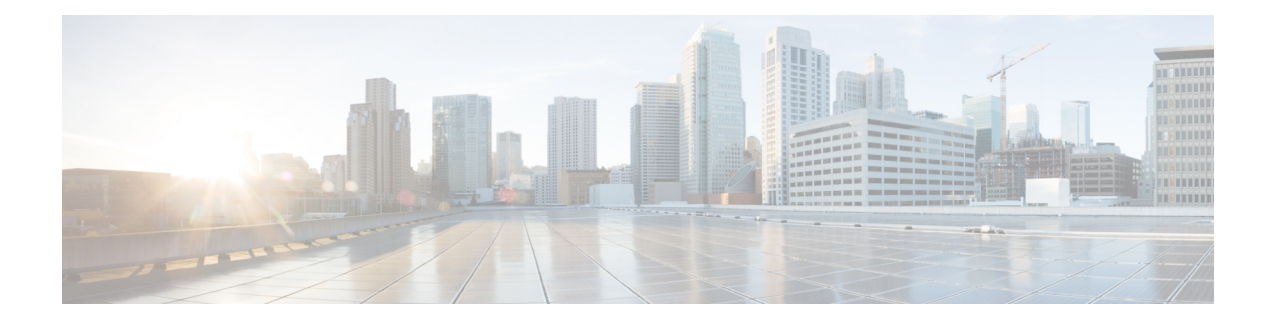

# **SPAN and RSPAN Commands**

This chapter contains the following sections:

- monitor session [destination,](#page-1-0) on page 2
- [monitor](#page-4-0) session source, on page 5
- [remote-span,](#page-6-0) on page 7
- show [monitor](#page-8-0) session, on page 9
- show vlan [remote-span,](#page-10-0) on page 11

## <span id="page-1-0"></span>**monitor session destination**

To create a new Switched Port Analyzer (SPAN) or Remote SPAN (RSPAN) destination session, use the **monitor session destination** command in Global Configuration mode. To remove a destination session, use the **no** form of the command.

#### **Syntax**

**monitor session** *session\_number* **destination** {{**interface** *interface-id* [**network**]} | {**remote vlan** *vlan-id* **reflector-port** *interface-id*} **network**}

no monitor session *session\_number* destination

### **Parameters**

- *session\_number*—Specify the session number identified with the SPAN, RSPAN or flow mirror session. The range is 1 to 4.
- **interface** *interface-id*—Specify the destination interface for the SPAN, RSPAN or flow mirror session (Ethernet port). When the source interface is a RSPAN VLAN the RSPAN VLAN\_ID is removed from all frames copied to the interface.
- **network**—Specify that the destination port acts also as a network port.
- **remote vlan** *vlan-id*—Specify the RSPAN VLAN for an RSPAN destination session. Not more than one RSPAN destination VLAN can be defined.
- **reflector-port** *interface-id*—Specify the destination interface for a RSPAN session (Ethernet port). The RSPAN VLAN\_ID is added to all frames copied to the interface.

#### **Default Configuration**

No SPAN and RSPAN sessions are configured.

## **Command Mode**

Global Configuration mode

#### **User Guidelines**

Use the **monitor session** *session\_number* **destination interface** *interface-id*, to create a SPAN, local flow mirror, final RSPAN or final remote flow mirror destination session to copy traffic to a destination port.

Use the **monitor session** *session\_number* **destination remote vlan** *vlan-id* **reflector-port** *interface-id* command, to create a start RSPAN destination session to copy traffic to a RSPAN VLAN via a reflector port.

A destination or reflector port cannot be a source port.

A destination or reflector port cannot be a OOB port.

If the **network** keyword is not defined only mirrored traffic sent on a destination port and all input traffic is discard and a value of DOWN is advertised as its operational status to all applications running on it.

A destination port configured without the **network** keyword has the following limitations:

- UDLD cannot be enabled on the port.
- 802.1x cannot be enabled on the port.

A port cannot be configured as destination port with the **network** keyword if one the following conditions is true:

- It belongs to the source VLAN
- It belongs to the remote VLAN

Please, do not add the destination port to the source/remote VLAN.

A port cannot be configured as reflector if it belongs to the remote VLAN.

The remote VLAN cannot be configured as a source VLAN.

Only in the final switch the remote VLAN can be configured as a source remote VLAN

A destination port with the **network** keyword or reflector port cannot be configured on an edge port (a port having one of the **vlan-mapping** modes.

Mirrored traffic is sent to queue number 1 of the destination port.

Use the **no monitor session** *session\_number* **destination** command to remove one destination session.

**Example 1.** The following example configures a SPAN session consisting from 3 source and one destination session. The first source session copies traffic for both directions from the source port gi1/0/2, the second source session copies bridgestraffic from VLAN 100, and the third source session copies traffic for received on the source port gi1/0/3. The destination session defines port gi1/0/1 as the destination port.

```
switchxxxxxx(config)# monitor session 1 source interface gi1/0/2 both
switchxxxxxx(config)# monitor session 1 source vlan 100
switchxxxxxx(config)# monitor session 1 source interface gi1/0/3 rx
witchxxxxxx(config)# monitor session 1 destination interface gi1/0/1
```
**Example 2.** The following example configures a flow mirror session:

```
switchxxxxxx(config)# ip access-list extended ip1
switchxxxxxx(config-ip-al)# permit ip any any
switchxxxxxx(config-ip-al)# exit
switchxxxxxx(config)# class-map c1
switchxxxxxx(config-cmap)# match access-group ip1
switchxxxxxx(config-cmap)# exit
switchxxxxxx(config)# policy-map p1
switchxxxxxx(config-pmap)# class c1
switchxxxxxx(config-pmap-c)# mirror 1
switchxxxxxx(config-pmap-c)# exit
switchxxxxxx(config-pmap)# exit
```
**Example 3.** The following example configures a RSPAN start session consisting from 2 source and one destination sessions. The first source session copies traffic for both directions from the source port gi1/0/2 and the second session copies traffic from VLAN 100. The destination session defines VLAN 2 as the RSPAN VLAN and port gi1/0/1 as the reflector port.

```
switchxxxxxx(config)# monitor session 1 source interface gi1/0/2 both
switchxxxxxx(config)# monitor session 1 source vlan 100
switchxxxxxx(config)# monitor session 1 destination remote vlan 2 reflector-port gi1/0/1
network
```
**Example 4.** The following example configures a final RSPAN session that copies traffic from a RSPAN VLAN 2 to destination port gi1/0/1:

switchxxxxxx(config)# vlan 2 switchxxxxxx(config-vlan)# remote-span switchxxxxxx(config-vlan)# exit switchxxxxxx(config)# monitor session 1 source remote vlan 2 switchxxxxxx(config)# monitor session 1 destination interface gi1/0/1

## <span id="page-4-0"></span>**monitor session source**

To create a new Switched Port Analyzer (SPAN) or Remote SPAN (RSPAN) source session, use the **monitor session source** command in Global Configuration mode. To remove a source session, use the **no** form of the command.

#### **Syntax**

**monitor session** *session\_number* **source** {**interface** *interface-id* [**both** | **rx** | **tx**]} | {**vlan** *vlan-id*} | {**remote vlan** *vlan-id*}

**no monitor session** [*session\_number*] **source** [{**interface** *interface-id*} | {**vlan** *vlan-id*} | {**remote vlan** *vlan-id*}]

#### **Parameters**

- *session\_number*—Specify the session number identified with the SPAN or RSPAN session. The range is 1 to 4.
- **interface** *interface-id*—Specify the source interface for a SPAN or RSPAN session (Ethernet port).
- **both**, **rx**, **tx**—Specify the traffic direction to monitor. If you do not specify a traffic direction, the source interface sends both transmitted and received traffic.
- **vlan** *vlan-id*—Specify the SPAN source interface as a VLAN ID. In this case only a value of 1 is allowed for the *session\_number* argument.
- **remote vlan** *vlan-id*—Specify the source RSPAN source VLAN ID.

#### **Default Configuration**

No SPAN and RSPAN sessions are configured.

#### **Command Mode**

Global Configuration mode

#### **User Guidelines**

Use the **monitor** session *session number* **source interface** *interface-id* [**both**  $|\mathbf{rx}| \mathbf{tx}|$  command, to create a SPAN or RSPAN start source session to monitor traffic that enters or leaves a source port.

Use the **monitor session** *session\_number* **source vlan** *vlan-id* command, to create a SPAN or start RSPAN source session to monitor traffic that bridged into a source VLAN.

Use the **monitor session** *session\_number* **source remote vlan** *vlan-id* command, to create a final RSPAN source session to monitor traffic that passed via a RSPAN VLAN.

A SPAN or RSPAN session consists from up to 8 sources and one destination with the same session number.

Each **monitor session source** command defines one source port or VLAN. Different **monitor session source** commands must define different sources. A new command with the same session number and the same source overrides the previous defined one.

Up to 8 sources can be defined in one session.

If a packet is mirrored by both the port-based ingress mirroring mechanism, and one of the other ingress mirroring mechanisms, the selected session is the one with the higher session number.

All definitions of different source ports for the same source session must be of the same type: SPAN, start RSPAN start, or RSPAN final.

A source port cannot be a destination port.

A source port cannot be the a OOB port.

The source interface in a RSPAN source switch can not be a membership of the remote VLAN.

Use the **no monitor session** *session\_number* **source** {**interface** *interface-id*} | {**vlan** *vlan-id*} | {**remote vlan** *vlan-id*} command to remove one source.

Use the**no monitor session***session\_number* **source** command to remove all sources ports of the given source session.

**Example 1.** The following example configures a SPAN session consisting from 3 source and one destination session. The first source session copies traffic for both directions from the source port gi1/0/2, the second source session copies bridgestraffic from VLAN 100, and the third source session copies traffic for received on the source port  $gi1/0/3$ . The destination session defines port  $gi1/0/1$  as the destination port.

```
switchxxxxxx(config)# monitor session 1 source interface gi1/0/2 both
switchxxxxxx(config)# monitor session 1 source vlan 100
switchxxxxxx(config)# monitor session 1 source interface gi1/0/3 rx
switchxxxxxx(config)# monitor session 1 destination interface gi1/0/1
```
**Example 2.** The following example configures a RSPAN start session consisting from 2 source and one destination sessions. The first source session copies traffic for both directions from the source port gi1/0/2 and the second session copies traffic from VLAN 100. The destination session defines VLAN 2 as the RSPAN VLAN and port gi1/0/1 as the reflector port

```
switchxxxxxx(config)# monitor session 1 source interface gi1/0/2 both
switchxxxxxx(config)# monitor session 1 source vlan 100
switchxxxxxx(config)# monitor session 1 destination remote vlan 2 reflector-port gi1/0/1
network
```
**Example** 3. The following example configures a final RSPAN session that copies traffic from a RSPAN VLAN 2 to destination port gi1/0/1:

```
switchxxxxxx(config)# vlan 2
switchxxxxxx(config-vlan)# remote-span
switchxxxxxx(config-vlan)# exit
switchxxxxxx(config)# monitor session 1 source remote vlan 2
switchxxxxxx(config)# monitor session 1 destination interface gi1/0/1
```
## <span id="page-6-0"></span>**remote-span**

To configure a virtual local area network (VLAN) as a RSPAN remote VLAN, use the **remote-span**command in VLAN Configuration mode. To return to default, use the **no** form of this command.

#### **Syntax**

remote-span

no remote-span

## **Parameters**

This command has no arguments or keywords.

## **Default Configuration**

A VLAN is not a RSPAN remote VLAN.

## **Command Mode**

VLAN Configuration mode

## **User Guidelines**

Use the **remote-span** command to define a VLAN as a RSPAN remote VLAN.

Only one Remote VLAN can be defined per switch.

The Remote VLAN must be created manually before configuring of the **remote-span** command.

Guest VLAN cannot be configured as a Remote VLAN.

All traffic into a RSPLAN VLAN is tagged and MAC learning is disabled in a RSPAN VLAN.

The **remote-span** command verifies that all ports of the configured VLAN are egress tagged ports and disables MAC learning. The **no remote-span** command resets MAC learning.

**Note.** The membership of a RSPAN remote VLAN depended where it is defined:

- Source or Start switch—It is recommended that the RSPAN remote VLAN does not have any memberships.
- Intermediate switch—It is recommended to remove the RSPAN remote VLAN from trunk ports not used for passing mirrored traffic to avoid superfluous flooding. Usually, a RSPAN remote VLAN contains two ports.
- Destination or Final switch—The RSPAN remote VLAN should contain memberships on which the mirrored traffic via this VLAN is arrived. The destination interface cannot be a membership of this VLAN.

**Example 1.** The following example shows how to configure a RSPAN remote VLAN in a source switch:

```
switchxxxxxx(config)# vlan 2
switchxxxxxx(config-vlan)# remote-span
```

```
switchxxxxxx(config-vlan)# exit
switchxxxxxx(config)# monitor session 1 source interface gi1/0/2 both
switchxxxxxx(config)# monitor session 1 destination remote vlan 2 reflector-port gi1/0/1
```
**Example 2.** The following example shows how to configure a RSPAN remote VLAN in a final switch:

```
switchxxxxxx(config)# interface gi1/0/3
switchxxxxxx(config-if)# switchport mode trunk
switchxxxxxx(config-if)# switchport trunk allowed none
switchxxxxxx(config-if)# switchport trunk allowed add 2
switchxxxxxx(config-if)# exit
switchxxxxxx(config)# vlan 2
switchxxxxxx(config-vlan)# remote-span
switchxxxxxx(config-vlan)# exit
switchxxxxxx(config)# monitor session 1 source remote vlan 2
switchxxxxxx(config)# monitor session 1 destination interface gi1/0/1
```
**Example 3.** The following example shows how to configure a RSPAN remote VLAN in an intermediate switch:

```
switchxxxxxx(config)# interface range gi1/0/3,4
switchxxxxxx(config-if)# switchport mode trunk
switchxxxxxx(config-if)# switchport trunk allowed none
switchxxxxxx(config-if)# switchport trunk allowed add 2
switchxxxxxx(config-if)# exit
switchxxxxxx(config)# vlan 2
switchxxxxxx(config-vlan)# remote-span
switchxxxxxx(config-vlan)# exit
```
Ш

## <span id="page-8-0"></span>**show monitor session**

To display information about Switched Port Analyzer (SPAN) and Remote SPAN (RSPAN) sessions on the switch, use the **show monitor** command in User EXEC mode.

#### **Syntax**

**show monitor session** [*session\_number*]

## **Parameters**

• *session\_number*—Specify the session number identified with the SPAN or RSPAN session. The range is 1 to 4. If the argument is not defined information about all sessions are displayed.

## **Default Configuration**

This command has no default settings.

## **Command Mode**

User EXEC mode

### **User Guidelines**

Use the **show monitor session** *session\_number* command to display information about one session.

Use the **show monitor session** command to display information about all sessions

**Example 1.** The following example displays information about all SPAN sessions defined into the switch:

```
switchxxxxxx> show monitor session
Session 1
 Type: SPAN
 Source: gi1/0/2, rx only
 Source: VLAN 100
 Source: flow mirrow, policy-map: alpha class-maps: ip-http, ipv6-http
 Destination: gi1/0/1, network port
```
**Example 2.** The following example displays information about all start RSPAN sessions defined into the switch:

```
switchxxxxxx> show monitor session
Session 1
 Type: RSPAN Start
 Source: gi1/0/3, both
 Source: VLAN 100
  Source: flow mirrow, policy-map: alpha class-maps: ip-http, ipv6-http
  Destination: RSPAN VLAN 2, reflector-port gi1/0/1, network port
```
**Example 3.** The following example displays information about all final RSPAN sessions defined into the switch:

```
switchxxxxxx> show monitor session
Session 1
 Type: RSPAN Final
 Source: RSPAN VLAN 10
```
Source: RSPAN VLAN 20 Destination: gi1/0/1

#### **Field Definitions:**

- **Type**—The type of the session.
- **Source**—A source of the session. The following options are supported:

Source: *interface-id*, *traffic-direction*(rx only, tx only, or both)

The Source is an interface.

#### Source: vlan *vlan-id*

The Source is a VLAN.

#### Source: remote vlan *vlan-id*

The Source is a RSPAN VLAN (in the RSPAN session final switch).

Source: flow mirrow, policy-map: *policy-map-name*, class-maps: *class-map-name1*, *class-map-name2*

The Source is a flow mirror, only attached policy-names are displayed.

• **Destination**—A destination of the session. The following options are supported:

#### Destination: *interface-id*

The Destination is an interface, regular forwarding on the interface is not supported.

#### Destination: *interface-id*, network

The Destination is an interface, regular forwarding on the interface is supported.

#### Destination: RSPAN VLAN *vlan-id*, reflector-port *interface-id*

The switch is the first switch in the RSPAN session, regular forwarding on the interface is not supported.

#### Destination: RSPAN VLAN *vlan-id*, reflector-port *interface-id*, network

The switch is the first switch in the RSPAN session, regular forwarding on the interface is supported.

# <span id="page-10-0"></span>**show vlan remote-span**

To display a list of remote Switched Port Analyzer (RSPAN) VLANs, use the **show vlan remote-span** command in User EXEC mode.

## **Syntax**

show vlan remote-span

### **Parameters**

This command has no arguments or keywords

## **Default Configuration**

This command has no default settings.

## **Command Mode**

User EXEC mode

**Example.** This example shows how to display a list of remote SPAN VLANs:

switchxxxxxx> show vlan remote-span Remote SPAN VLAN: 20

 $\mathbf I$ 

٦